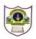

## INDIAN SCHOOL SOHAR TERM I EXAMINATION (2018-19) INFORMATICS PRACTICES (065)

CLASS: XII MAX. MARKS: 70 DATE: 25/09/2018 DURATION: 3 HRS.

#### Instructions:

h)

i)

i) All questions are compulsory. ii) Answer the questions after carefully reading the text. 1. a) What is a transaction? Explain using suitable example. 2 2 Differentiate between Single Row and Multiple Row functions. b) 2 c) Define SQL and MySQL. 2 d) Briefly explain SAVEPOINT statement using suitable example. Write any two advantages and two disadvantages of a DBMS. 2 e) 2 Explain the purpose of 'On Delete No Action'. f) A database mydb contains three tables namely class, marks and sports. When 1 g) following commands are executed, error is generated. What could be the problem? Drop database mydb; Drop table class; Drop table marks; Drop table sports; Which clause should you use to exclude group results? h) 1 2. 2 a) Which protocols are used for: i) Transferring files from one machine to the other ii) email What is the role of return statement in a method? 2 b) What do you understand by Class and Object? 2 c) d) Differentiate between <P> and <BR> tags 2 Explain, using suitable examples, the syntax and working of append and insert 2 e) methods of StringBuffer class. f) What is inheritance? What are its advantages? 2 g) Name the class used for creating: 2 i) a list control ii) a combo box

A label by default allows only one line of text to be displayed. Can you display

Reserved words having special meaning and purpose are called

multiple lines of text in a label? If so, how?

1

1

| 3. | a) | Find the values of x and y:<br>int x, y=0;<br>for(x=1;x++<=5;++x)<br>y=x;y;                                                                                                    | 2 |
|----|----|----------------------------------------------------------------------------------------------------|---|
|    | b) | Find the output of the following Java code snippet after execution of each java statement labelled as Stmt 1, Stmt 2, Stmt 3, Stmt 4:  String str1="VASUDHAIVA",str2="KUTUMBAKAM"; jTextArea1.append((str1.substring(0,4))); //Stmt 1 jTextArea1.append((str2.substring(4))); //Stmt 2 jTextArea1.setText(jTextArea1.getText()+jTextArea1.getText().length()); //Stmt 3 jOptionPane1.showMessageDialog(null,jTextArea1.getText().length()); //Stmt 4 | 2 |
|    | c) | Find the errors from the following code segment and rewrite the corrected code underlining the correction made: value1=1, value2=2; while(value1 <value2) ("\n"+value1*value2;="" jtextarea1.append="" td="" value1++="" }<=""><td>2</td></value2)>                                                                                                    | 2 |
|    | d) | Rewrite the following code using 'dowhile' loop: int num=Integer.parseInt(jTextField1.getText()); while(num<=40) { jOptionPane1.showMessageDialog(null,num); num=num*20; } jOptionPane1.showMessageDialog(null,"Bye Bye");                                                                                                    | 2 |
|    | e) | Write HTML code for: i) changing the visited link colour to Green and unvisited link colour to Magenta ii)inserting an image computer.jpg at the center of the page iii) creating a hyperlink "www.cbse.nic.in" to the text "CBSE"                                                                                                    | 3 |
|    | f) | Create the following form using HTML code Customer ID Password  Membership Platinum                                                                                                    | 2 |
|    | g) | Ms. Neelam works as a programmer in "Kidz Entertainment Zone". She has designed a Registration Page to calculate the total fee of summer camp depending                                                                                                    |   |

Ms. Neelam works as a programmer in "Kidz Entertainment Zone". She has designed a Registration Page to calculate the total fee of summer camp depending upon the number of activities selected by the user considering age eligibility as well. A screenshot of the same is shown below:

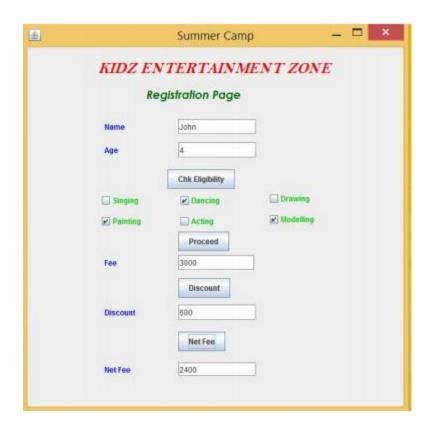

Help her in writing the code to do the following:

- (i) After entering the age in the specified text field, when 'Chk Eligibility' button is clicked, a dialogue box should be displayed with a message "Welcome" if age is in between 3-13 years else there should be a message "Sorry! You are either underage or overage!!". Additionally the application should be closed if age is inappropriate.
- (ii) After selecting the desirable activities, total fee should be displayed in the specified text field on the click of "Proceed" button at the rate of Rs. 1000 per activity.
- (iii) A discount of 20% is applicable if more than one activity is chosen by the user.
- (iv) After clicking on the "Net Fee" button, Net Fee should be calculated and displayed in the respective text field as per the given formula:Net Fee = Fee Discount
- 4. a) Write a SQL command for creating a table "**Teacher**" as per structure given 2 below:

| Field Name | Data Type | Size | Constraint  |
|------------|-----------|------|-------------|
| TNo        | Char      | 4    | Primary Key |
| TName      | Varchar   | 30   | Not Null    |
| DOJ        | Date      |      |             |
| Salary     | Double    | 7,2  |             |

2

1

1

## b) In a database there are two tables as shown below:

### Train

| TrainId | TName             | Source      | Destination |
|---------|-------------------|-------------|-------------|
| 3402    | Century Express   | New Delhi   | Mumbai      |
| 4023    | Superfast Express | Kanyakumari | Chandigarh  |
| 3424    | Lucknow Mail      | Lucknow     | New Delhi   |
| 6542    | Capital Express   | Chennai     | Kolkata     |
| 9876    | Punjab Mail       | Patna       | Ludhiana    |
| 5400    | Century Express   | New Delhi   | Kanpur      |

## Reservation

| RefNo | TrainId | Passenger       | JourneyDate |
|-------|---------|-----------------|-------------|
| S001  | 4023    | Shubham Singh   | 2017-07-02  |
| C001  | 6542    | Jishan Mittal   | 2017-06-25  |
| S002  | 4023    | Jessica Raj     | 2017-07-02  |
| P001  | 9876    | Paramjeet Singh | 2017-07-22  |
| S003  | 4023    | Gurjyot Singh   | 2017-07-03  |
| C002  | 6542    | Akash Mukharjee | 2017-06-25  |
| P002  | 9876    | Meera Devi      | 2017-07-22  |
| L001  | 3424    | Ruby Lal        | 2017-06-29  |
| C003  | 5400    | Tapshree        | 2017-07-04  |

# Write SQL commands for the following:

|                                                           | VVIICC | seque communas for the following.                                                                                                    |    |   |  |  |
|-----------------------------------------------------------|--------|----------------------------------------------------------------------------------------------------|----|---|--|--|
|                                                           | i)     | Show details of all trains from or to Chennai.                                                                                                    |    | 1 |  |  |
|                                                           | ii)    | Display details of passengers of Punjab Mail.                                                                                                    |    | 1 |  |  |
|                                                           | iii)   | Show details of passengers whose travel date is not known.                                                                                                    |    | 1 |  |  |
|                                                           | iv)    | Count the number of trains starting from Lucknow                                                                                                    |    |   |  |  |
|                                                           | v)     | Count the number of passengers in each train.                                                                                                    |    |   |  |  |
|                                                           | vi)    | Show details of trains having 'express' anywhere in their names.                                                                                                  |    |   |  |  |
|                                                           | vii)   | Add a new row in Reservation table: P007, 9876, Smith Jones, 2017-06-30.                                                                                          |    |   |  |  |
|                                                           | viii)  | Change the passenger name of L001 to Ruby and also change journey date                                                                                            | to | 1 |  |  |
|                                                           |        | 2017-07-15                                                                                                    |    | 1 |  |  |
|                                                           | ix)    | Delete records of passengers who travelled before 2017.                                                                                                    |    |   |  |  |
|                                                           | x)     | Count different destinations.                                                                                                    |    |   |  |  |
|                                                           | xi)    | Add a new column Fare as Int into Train table.                                                                                                    |    |   |  |  |
|                                                           | xii)   | To display details of trains which have no reservation yet.                                                                                                    |    |   |  |  |
|                                                           | xiii)  | Add foreign key constraint "FK" on TrainID of passenger table which refers to                                                                                     |    |   |  |  |
|                                                           |        | TrainID of Train table.                                                                                                    |    |   |  |  |
|                                                           | xiv)   | <ul><li>Predict the output of:</li><li>i) Select Round(752.64, -2), Round(752.64, -1);</li></ul>                                                                  |    |   |  |  |
|                                                           |        |                                                                                                    |    |   |  |  |
|                                                           |        | <ul><li>ii) Select Truncate(752.64, -2), Truncate(752.64, -1);</li><li>iii) SELECT T.* from Train T, Reservation R where T.TrainId=R.TrainId AND Source</li></ul> |    |   |  |  |
|                                                           |        |                                                                                                    |    |   |  |  |
|                                                           |        | LIKE "%Delhi" OR Destination LIKE "%Delhi";                                                                                                    |    |   |  |  |
| <pre>iv) Select pow(5,2)%length(mid("create",2,4));</pre> |        |                                                                                                    |    |   |  |  |
|                                                           | xv)    | Write statements for displaying:                                                                                                    |    |   |  |  |
|                                                           |        | i) name of month ii) current date and time                                                                                                    |    | 2 |  |  |
|                                                           | 00     |                                                                                                    |    |   |  |  |
|                                                           |        |                                                                                                    |    |   |  |  |